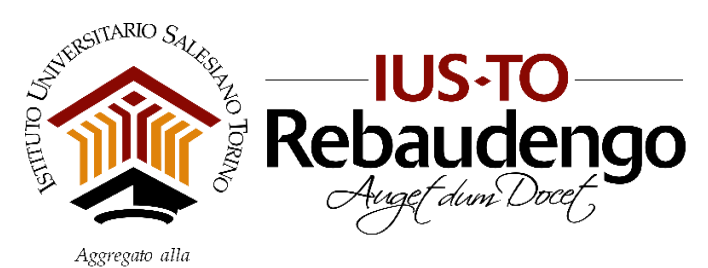

FACOLTÀ DI SCIENZE DELL'EDUCAZIONE - UNIVERSITÀ PONTIFICIA SALESIANA

# **QUESTIONARI DI VALUTAZIONE DELLA DIDATTICA**

# **Guida Studente per la compilazione su DISCITE**

I questionari di valutazione della didattica raccolgono le opinioni degli studenti in merito agli insegnamenti e alla loro organizzazione. Sono uno strumento per esprimere il proprio livello di soddisfazione, nonché per mettere in evidenza i fattori che possono avere ostacolato o favorito il processo di apprendimento.

Attraverso l'attività di valutazione, gli studenti partecipano attivamente al processo di miglioramento della qualità dell'offerta didattica. I dati raccolti verranno utilizzati, esclusivamente in forma aggregata, per il riesame annuale dei Corsi di Laurea da parte del Dipartimento.

## **Valutazione degli insegnamenti**

La compilazione dei questionari di valutazione degli insegnamenti è **obbligatoria** e avviene **online** attraverso la **Pagina Personale Studente** (PPS) su DISCITE.

Si può procedere alla valutazione solo nei **periodi di apertura della procedura on line**, comunicati nella sezione *Avvisi* del sito.

Occorre **compilare un questionario per ciascun insegnamento** previsto per l'anno accademico in corso **prima dell'iscrizione all'esame**. A partire dalla sessione estiva 2018/2019, gli studenti potranno iscriversi agli appelli solo dopo avere espresso la propria opinione.

Il questionario è **anonimo**. Anche se si risponde al questionario accedendo alla propria pagina personale, non vi è alcun collegamento tra le credenziali di accesso e le risposte fornite. L'identificativo di accesso è utilizzato solo per confermare l'avvenuta compilazione del questionario da parte dello studente, bloccando l'iscrizione all'esame se non è stato compilato. In sintesi, il sistema ci consente di sapere chi ha risposto e chi no, ma non quali risposte sono state date da una persona.

Ricorda che:

- Il **piano di studi** deve essere compilato e approvato su DISCITE affinché siano accessibili i questionari di valutazione dalla propria PPS. Se hai consegnato il piano di studi ma non visualizzi i questionari, significa che il personale di Dipartimento potrebbe essere ancora in fase di caricamento dei dati.
- La valutazione è prevista per gli **insegnamenti**, i **laboratori** e i **tirocini interni** (esperienze pratiche guidate) previsti dal proprio piano di studi nell'anno accademico in corso. È necessario compilare un questionario di valutazione per ciascun modulo di insegnamento e, nel caso siano previsti più docenti, per ciascun docente dell'insegnamento.
- ◆ Il questionario è differenziato a seconda che lo studente abbia una frequenza superiore o inferiore al 50%. È quindi tenuto alla compilazione dei questionari di valutazione anche lo **studente non frequentante**.

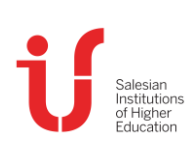

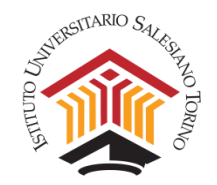

### **Istruzioni per la compilazione dei questionari**

Accedere alla **PPS** (Pagina Personale Studente) **su DISCITE** [\(https://iusto.discite.it/pps\)](https://iusto.discite.it/pps)

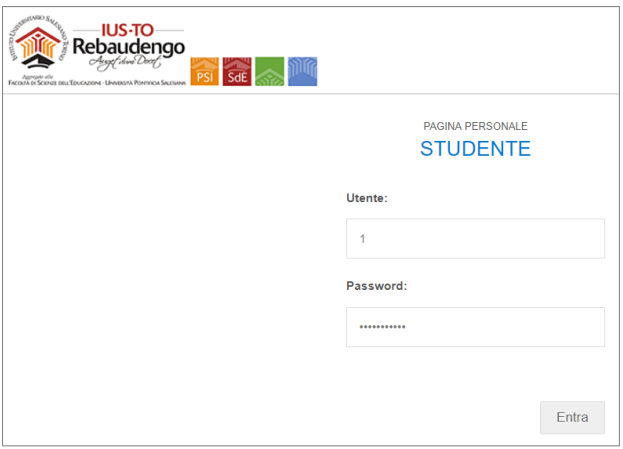

Selezionare la voce **"Didattica"** per accedere alla pagina con le indicazioni generale del Corso di Studi.

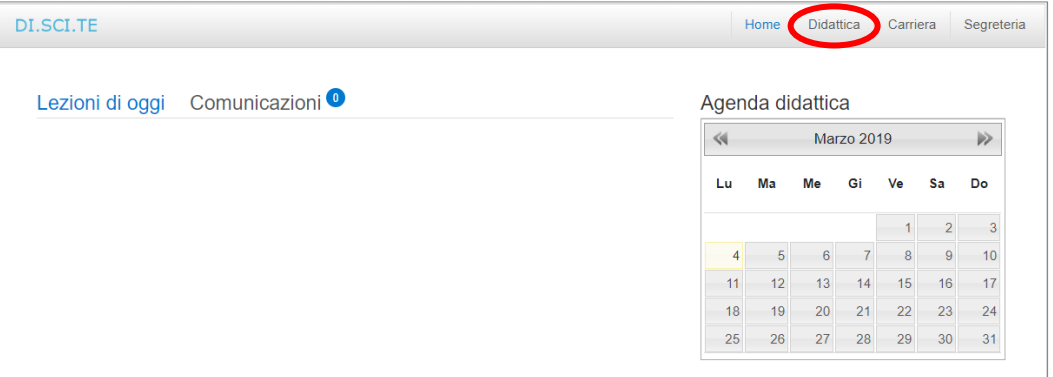

Selezionare la voce **"Schede di valutazione"** dal menu di sinistra: si apre la pagina con l'elenco degli insegnamenti del semestre per i quali è richiesta la compilazione del questionario.

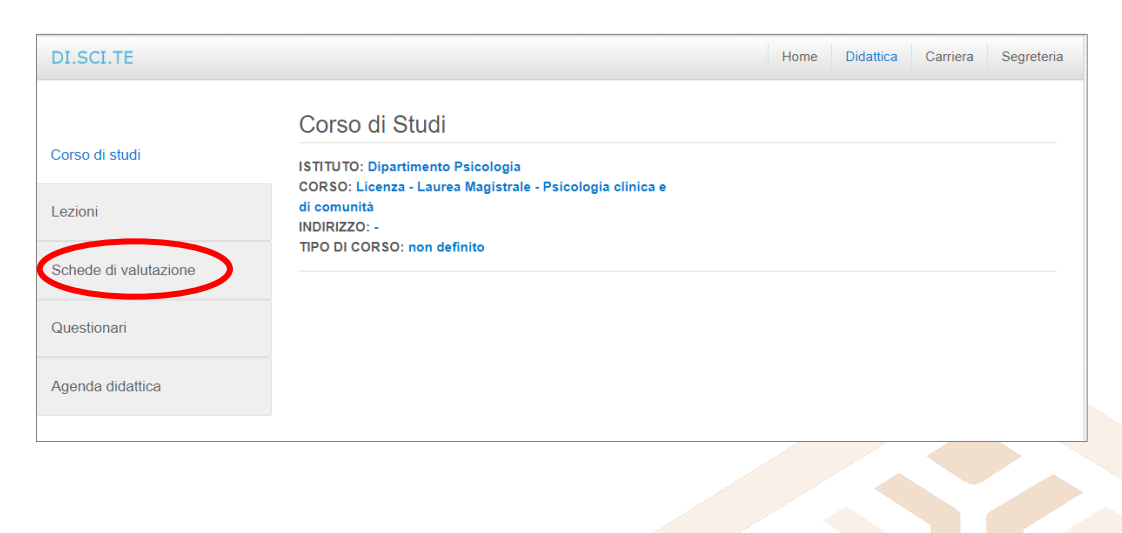

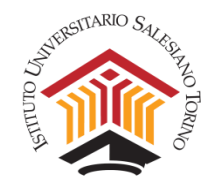

Selezionare l'icona per accedere alla scheda di valutazione dell'insegnamento: la **compilazione** è **anonima e univoca**, relativa a ciascun Docente e all'insegnamento.

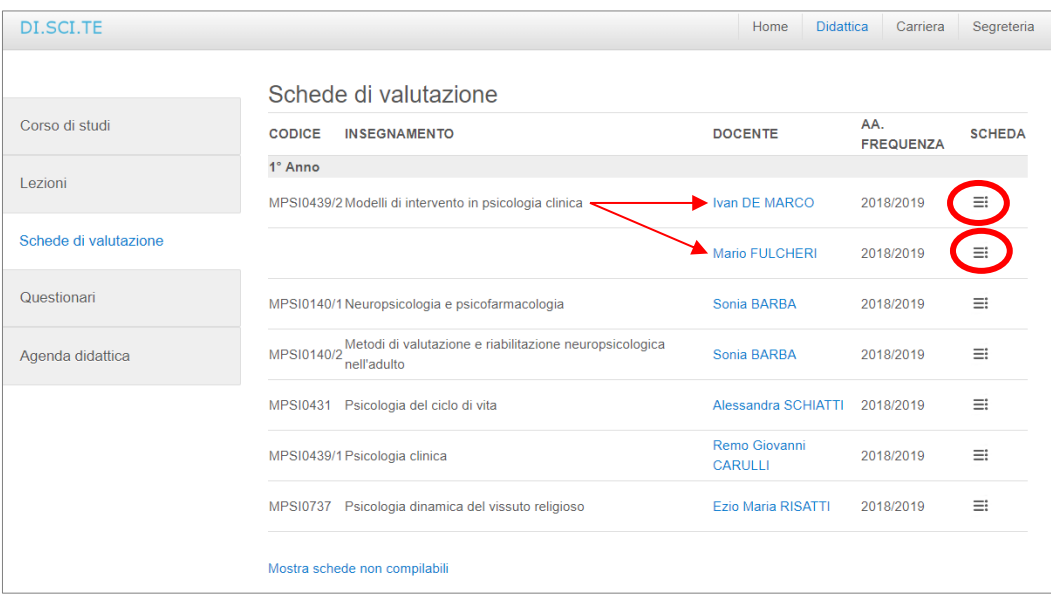

Per ogni scheda di valutazione comparirà a video una maschera con il riepilogo di alcuni dati relativi all'insegnamento e al docente; il questionario viene visualizzato su un'unica pagina ed è preceduto da un set di **informazioni generali** sullo studente che vanno inserite per ogni scheda di valutazione.

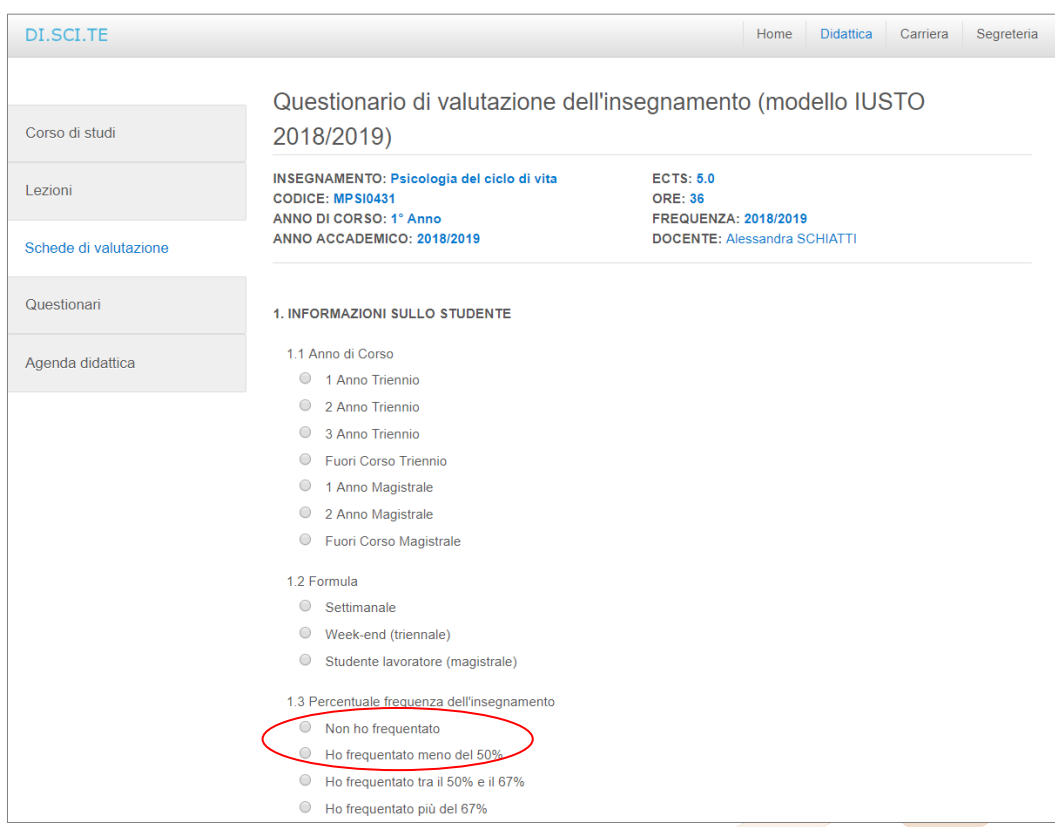

Il questionario è differenziato a seconda che lo studente abbia una frequenza superiore o inferiore al 50%: per gli **studenti non frequentanti** (frequenza < 50%), tutti gli item del questionario sono visualizzati, ma per alcuni di essi non sarà possibile esprimere la propria opinione.

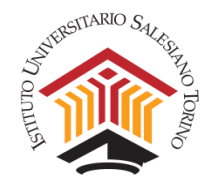

Nel caso di **valutazioni negative**, raccomandiamo di **indicare le motivazioni** nell'apposita box di testo.

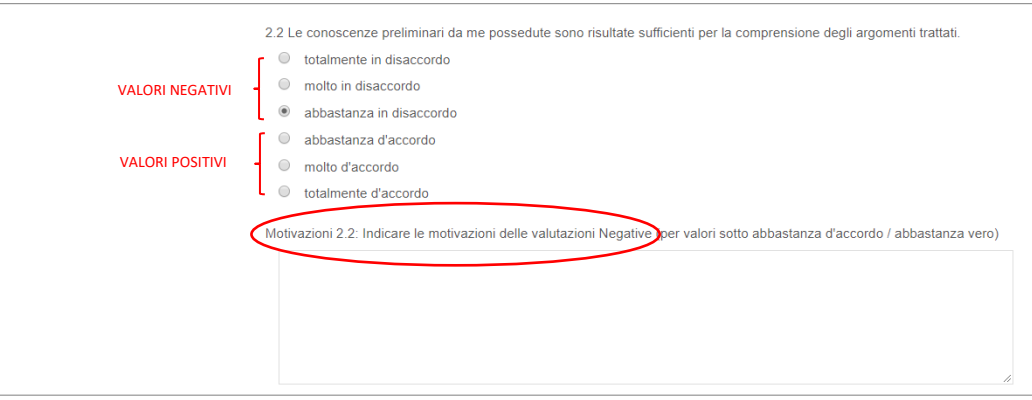

Nell'ultima sezione del questionario è possibile rilasciare un **commento libero**, che è di estrema utilità per l'analisi delle opinioni degli studenti da parte del Dipartimento. Al termine del questionario, è necessario cliccare sul pulsante **"Salva"** per chiudere la scheda di valutazione.

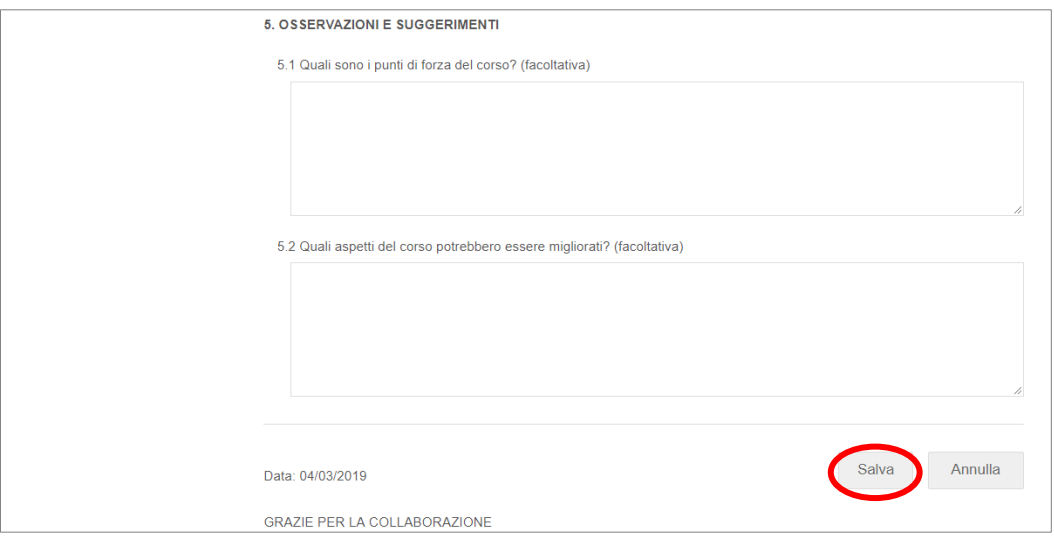

#### **A chi chiedere supporto**

- Nel caso si riscontrassero problemi di accesso alla PPS oppure anomalie che non consentono la compilazione dei questionari, attivare un ticket per l'assistenza informatica tramite il Service Desk [IUSTO.](http://assistenza.ssfrebaudengo.it/)
- ◆ Nel caso di problemi nella visualizzazione delle schede di valutazione, inviare una mail a [psi@ius.to](mailto:psi@ius.to) per richiesta di supporto.